# **HID Control of a Web Page a [learn.sparkfun.com](https://learn.sparkfun.com/tutorials)**

# **tutorial**

**Available online at: <http://sfe.io/t177>**

### **Contents**

- **HID [Communication](#page-0-0)**
- [Teensy](#page-2-0) Setup
- [Receiving](#page-4-0) HID Packets
- [Sending](#page-10-0) HID Packets
- [Changing](#page-15-0) the Hardware
- **[Resources](#page-16-0) and Going Further**

# <span id="page-0-0"></span>**HID Communication**

Moving data between a microcontroller and a computer is tricky. Up to this point theserial [protocol](https://learn.sparkfun.com/tutorials/serial-communication) and [USB-to-Serial](https://www.sparkfun.com/products/9716) converters have filled the gap. Today we will show you how to listen to and control a USB HID based board via a webpage. This is very helpful if you're designing an interactive webpage that needs to respond to the physical world.

Human Interface Devices, or **[HID](http://en.wikipedia.org/wiki/USB_human_interface_device_class)**, was created to allow lots of different types of hardware to pass information back and forth over USB. A keyboard is a good HID example but a keyboard only passes data in one direction ('you pressed the k button'). Full duplex is more complicated but is much more valuable once you have it up and running.

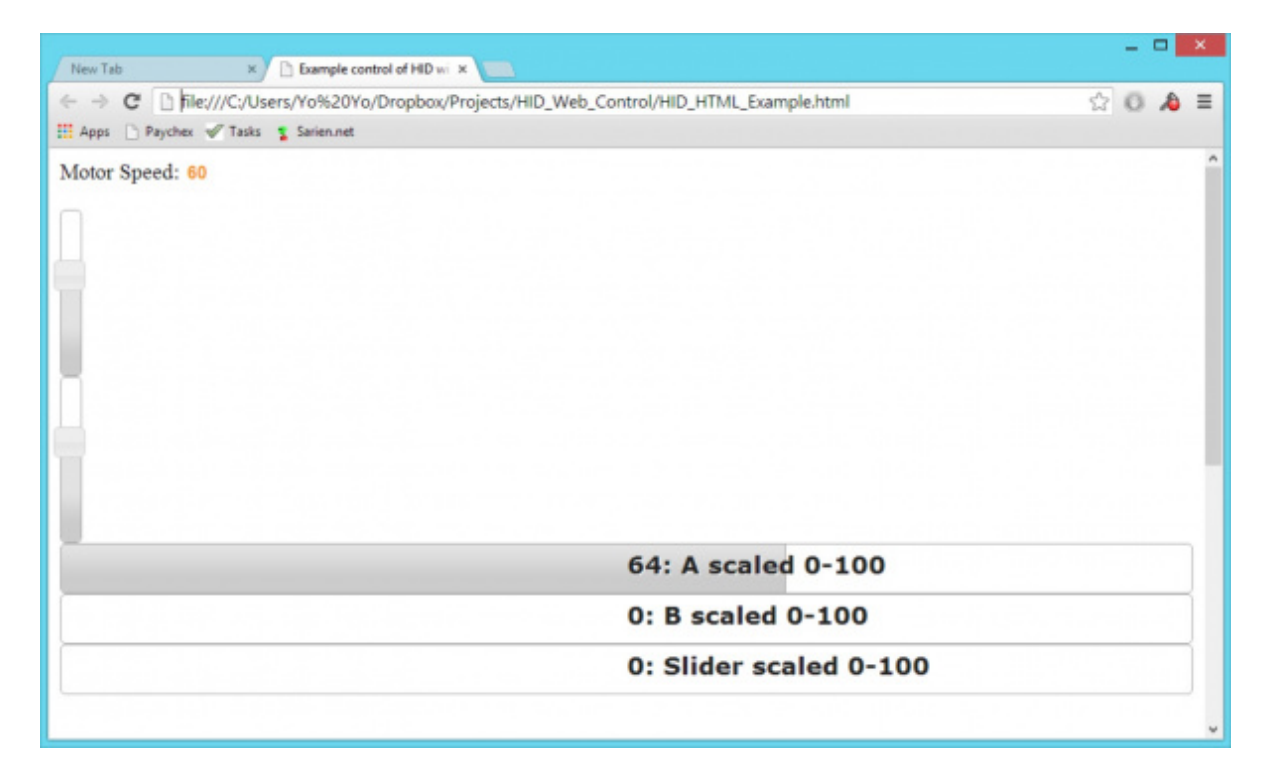

It's not pretty, but the sky is the limit when you can read and control hardware from a web page!

#### **Covered in This Tutorial**

This is not a 'turn your Leonardo into a keyboard' example. This tutorial demonstrates full two-way HID communication. This technique is helpful if you need to control outputs such as motors, LEDs, and buzzers. We apologize, but certain tools used in this tutorial are Windows only. If you have similar tool chains to get RawHID working on Linux and Mac please let us [know](https://learn.sparkfun.com/tutorials/hid-control-of-a-web-page/feedback).

This tutorial is based heavily on the Teensy [RawHID](http://www.pjrc.com/teensy/rawhid.html) library by PJRC. None of this would be possible without Paul's awesome work developing the RawHID library. If you're thinking about making a true USB device, consider developing it with a Teensy from **[PJRC](http://www.pjrc.com/teensy/index.html)** or from **[SparkFun](https://www.sparkfun.com/search/results?term=teensy&what=products)**. They are truly easy-touse little devices.

The idea behind this tutorial came from a project where we needed to create a board the could output sensor data (analog values, digital values) to a web page. We also needed to control motors and LEDs based on where the user clicked on that same page. To do this we needed the board to be able to pass HID packets *back and forth*. Again, there are plenty of tutorials out there showing how to implement a joystick or a keyboard, but these are often one way and rarely talk directly to a webpage.

#### **Required Materials**

Here's a list of parts you may want to gather:

#### **HID Control of a [Webpage](https://www.sparkfun.com/wish_lists/83077) Parts** SparkFun Wish List Teensy++ 2.0 **DEV-11781** The Teensy is a [breadboard-friendly](https://www.sparkfun.com/products/11781) development board with loads of features in a, well, teensy package. The Tee… Breadboard - [Self-Adhesive](https://www.sparkfun.com/products/12002) (White) **O** PRT-12002 This is your tried and true white solderless breadboard. It has 2 power buses, 10 columns, and 30 rows - a total of 4… [SparkFun](https://www.sparkfun.com/products/11301) USB Mini-B Cable - 6 Foot CAB-11301 This is a USB 2.0 type A to Mini-B 5-pin cable. You know, the mini-B connector that usually comes with USB Hubs,… Trimpot 10K Ohm with Knob COM-09806 There are lots of trimpots out there. Some are very large, some so small they require a [screwdriver.](https://www.sparkfun.com/products/9806) Here at SparkF… Jumper Wires [Standard](https://www.sparkfun.com/products/11026) 7" M/M - 30 AWG (30 Pack) **O** PRT-11026 If you need to knock up a quick prototype there's nothing like having a pile of jumper wires to speed things up, and… Diffused LED - Red 10mm COM-10632  $\vert \mathbf{v} \vert$ Check out these big 10mm [through-hole](https://www.sparkfun.com/products/10632) LEDs! The opaque epoxy package causes these LEDs to have a soft, diffu…

You can add all these parts to your cart then remove any you already have.

#### Page 2 of 17

#### **Suggested [Reading/Viewing:](https://www.sparkfun.com/products/521)**

- [Hexidecimal](https://www.sparkfun.com/products/11507)
- Trimpots as **Voltage [Dividers](https://learn.sparkfun.com/tutorials/voltage-dividers)**
- **HID and USB [Devices](https://www.youtube.com/watch?v=1unTKKGd8qs)**

### <span id="page-2-0"></span>**[Teensy](https://www.sparkfun.com/products/11696) Setup**

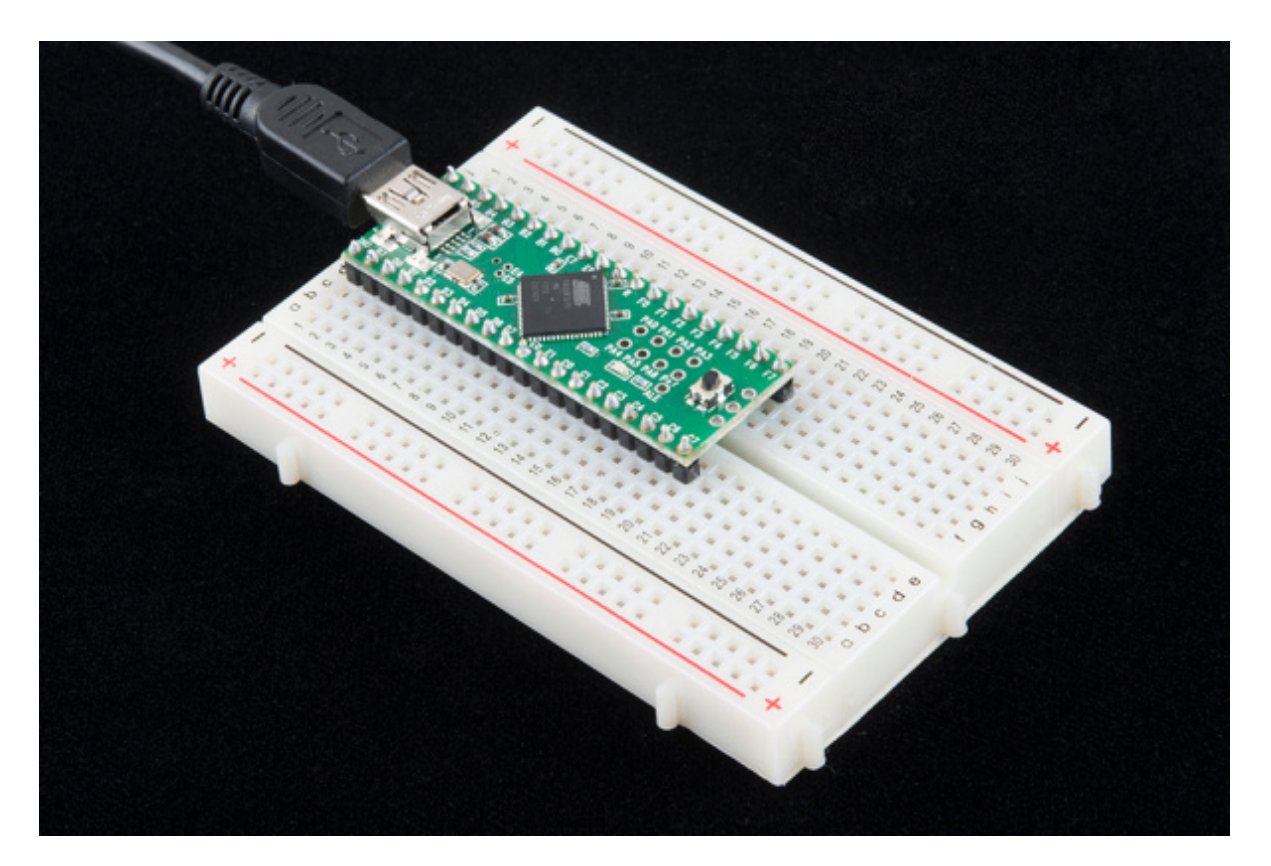

Let's start by having the Teensy report HID packets. At this point we only need to attach a USB [cable](https://www.sparkfun.com/products/11301) to the [Teensy](https://www.sparkfun.com/products/11781)

To get use RawHID you'll need to install Teensyduino. For help installing Teensyduino see the PJRC site.

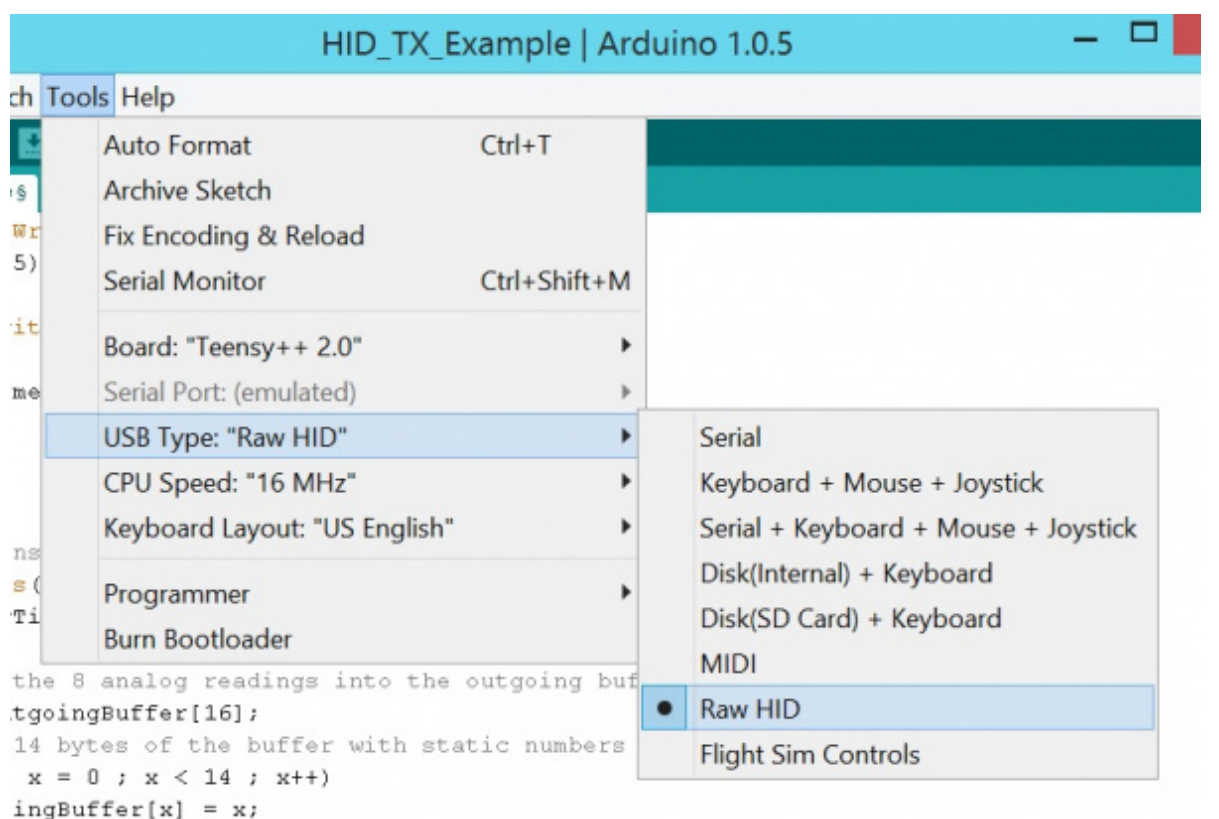

Once Teensyduino is installed, you'll have access to the Raw HID USB type as well as a basic example sketch. Before we continue there are some settings that can be modified. Find the usb\_private.h file located in the \Arduino\hardware\teensy\cores\usb\_rawhid folder, and open it in a text editor. The usb\_private file contains the VID/PID, device string, and frame settings when using the RawHID library.

#### **Vendor ID / Product ID**

If you're just learning how to control HID there is no need to change the VID/PID settings. If you are rolling your own hardware you'll need to tweak the vendor ID and product ID. Don't have your own Vendor ID? That's kind of a [problem](http://www.oshwa.org/2013/11/19/new-faq-on-usb-vendor-id-and-product-id/), but, if you're just playing around, don't worry about it too much. If you're planning on selling 10,000 of your device then you'll need to spend the \$5,000 to get your own VID.

#### **Device String**

This is the human readable string that is commonly shown when the USB is plugged in. It may sound fun to attach the 'NSA Webcam Controller' to your friend's computer, but let's leave the STR\_PRODUCT alone for now.

#### **Frame Size**

The frame size (RAWHID TX SIZE and RAWHID RX SIZE) is what you should focus on within usb private.h. How much data do you need to pass back and forth? For this tutorial, we are going to show how to read up to eight, 16-bit sensors, so we define RAWHID\_TX\_SIZE to be 16 bytes. To make things symetrical, let's set the size of the RAWHID RX SIZE to 16 bytes as well. These buffers can be any size (256 byte max), but try to be economical with your settings. Don't define a 256 byte

array if you're just reading a temperature sensor. Edit usb\_private.h, and set the TX/RX buffers to 16.

After you've edited the buffer sizes, save the file. If you're using Windows, you may need to save a local copy to your desktop, then copy/paste back into the \Arduino\hardware\teensy\cores\usb\_rawhid directory.

### <span id="page-4-0"></span>**Receiving HID Packets**

Upload the HID TX Example onto the Teensy.

language:c /\* Example HID to Webcontrol - Basic transmit over HID By: Nathan Seidle (SparkFun Electronics) Date: January 6th, 2014 This code is public domain but you buy me a beer if you use this and we meet someday (Beerware license).

```
This example shows how to transmit a counter over Raw HID.
*/
```
//Declare hardware pins byte statLED = 6; //Teeny  $2.0++$  has status LED on pin 6

long readingTime; //Controls how often we send our trimpot value to the computer unsigned int counter  $= 0$ ; //Used to show packet count sent to computer

byte outgoingBuffer[16];

```
void setup()
{
 //Blink to show we're alive
 pinMode(statLED, OUTPUT);
 for(int i = 0 ; i < 5 ; i++)
 {
  digitalWrite(statLED, HIGH);
  delay(25);
  digitalWrite(statLED, HIGH);
  delay(25);
 }
 digitalWrite(statLED, HIGH); //Turn off LED
 //Fill the buffer with static numbers
 for(int x = 0; x < 16; x_{++})
  outgoingBuffer[x] = x;
 readingTime = millis();
}
void loop()
{
 //Send sensor readings to computer every 30ms, about 33Hz
 if (millis() - reading Time > 30) {
  readingTime += 30;//Fill the tail end with a counter
  outgoingBuffer[14] = counter >> 8; //MSB
  outgoingBuffer[15] = counter & 0xFF; //LSB
```
counter++;

//Send the read frame to the computer int response = RawHID.send(outgoingBuffer, 100);

} }

> Upon uploading the code, you'll notice nothing is happening. The problem is that we can't easily see USB packets. In the old serial world days, we could open a terminal window and watch a COM port. In HID land we need to view packets on the USB bus. A handy Windows tool to do this is the [SimpleHIDWrite.exe](http://www.lvr.com/files/SimpleHIDWrite3.zip) program developed by Jan [Axelson](http://www.lvr.com/hidpage.htm). Open up SimpleHIDWrite, and select 'Teensyduino RawHID' from the device list.

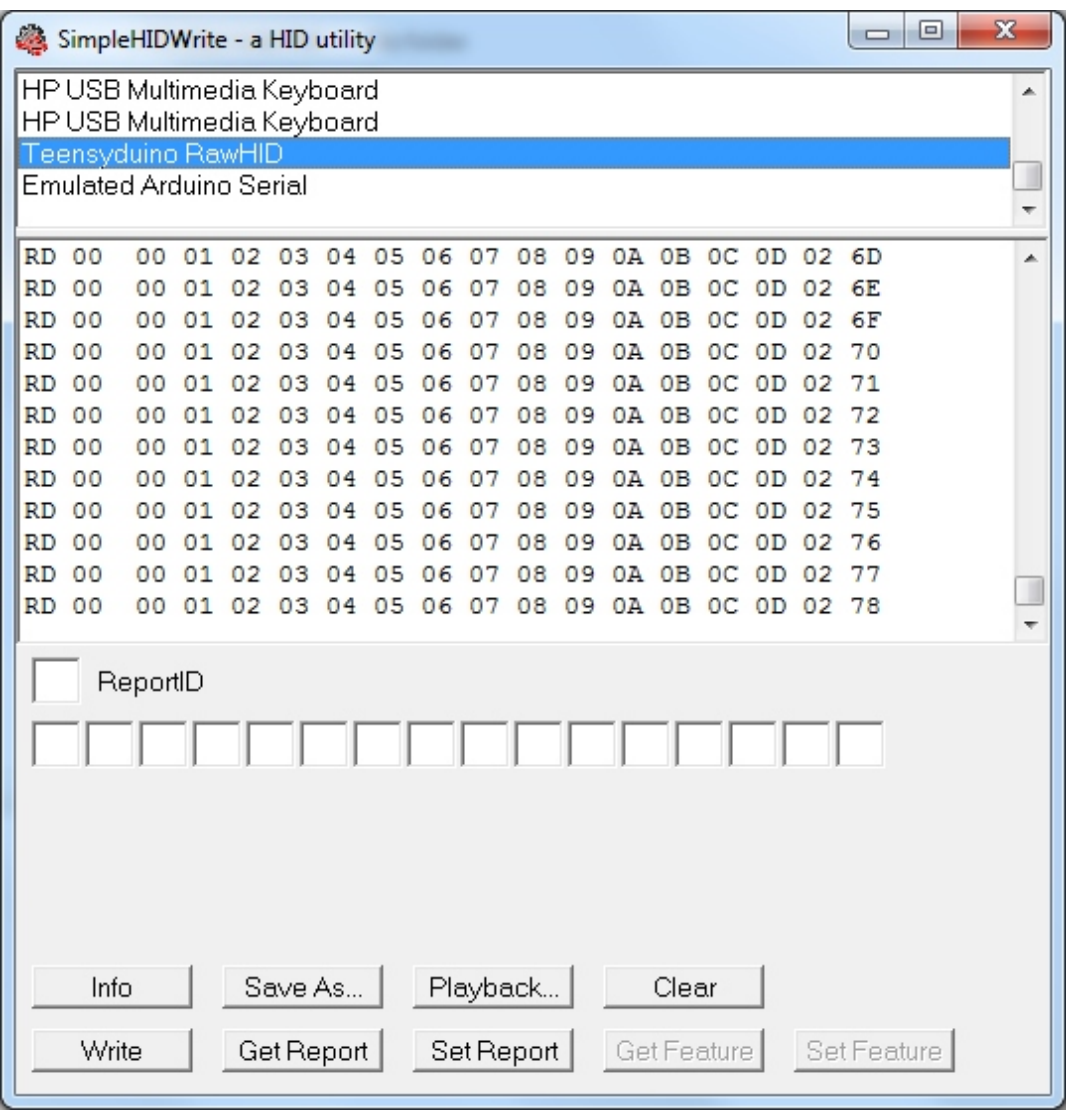

Here we see packets streaming by. The computer is receiving HID from the Teensy! We can see these 16 read bytes displayed in HEX. The last two bytes are our counter and increase with each read.

*Don't see 16 bytes?* That's probably because you weren't able to edit and save the frame setting in the usb\_private.h file. Go back to the [previous](https://learn.sparkfun.com/tutorials/hid-control-of-a-web-page/hardware-setup) section, and double check that you have successfully edited the file.

#### **Passing Variables**

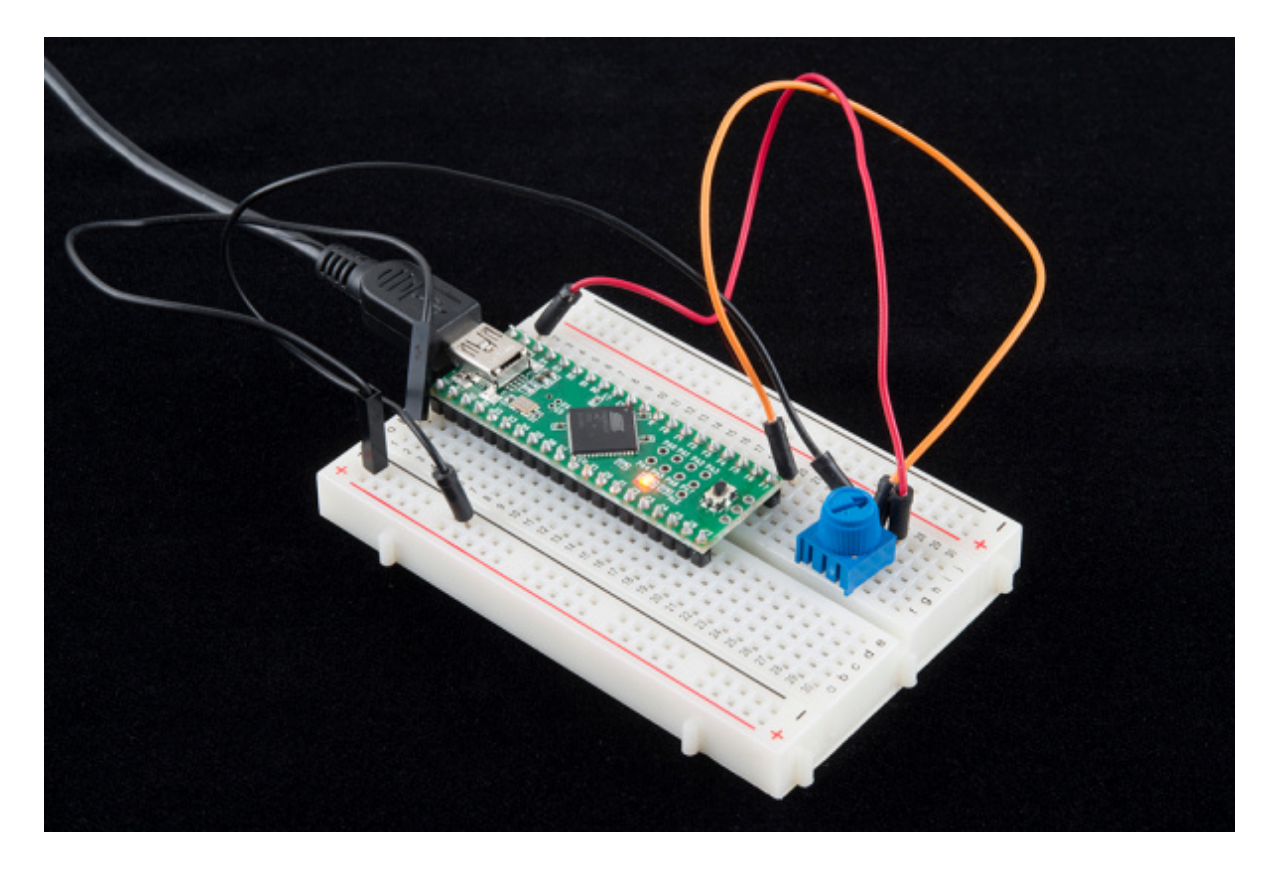

Now let's transmit the value of a trim pot. Attach [atrimpot](https://www.sparkfun.com/products/9806) to pin A7 (labeled F7) on the Teensy. Not sure which Arduino pins are what on the Teensy? Check out this [image](https://cdn.sparkfun.com/assets/1/b/8/0/8/52d087bbce395fb7778b4567.png) or this [page](http://www.pjrc.com/teensy/pinout.html) for a handy PDF.

Once you have the trimpot connected, upload theHID TXTrimpot Example to your Teensy.

language:c /\* Example HID to Webcontrol - Transmit analog value over HID By: Nathan Seidle (SparkFun Electronics) Date: January 6th, 2014 This code is public domain but you buy me a beer if you use this and we meet someday (Beerware license). This example shows how to read a trimpot and send the value over Raw HID. \*/ //Declare hardware pins byte statLED = 6; //Teeny  $2.0++$  has status LED on pin 6 byte trimpot = A7; //For the trimpot. This is labeled F7 on the Teensy2.0++ int trimpotValue; //Contains analog to digital value of the trimpot long readingTime; //Controls how often we send our trimpot value to the computer

unsigned int counter =  $0$ ; //Used to show packet count sent to computer

byte outgoingBuffer[16]; //Holds the 16 bytes sent to computer

void setup()

```
{
//Setup input/sensor ports
 pinMode(trimpot, INPUT_PULLUP);
```

```
//Blink to show we're alive
 pinMode(statLED, OUTPUT);
 for(int i = 0; i < 5; i++)
 {
  digitalWrite(statLED, HIGH);
  delay(75);
  digitalWrite(statLED, LOW);
  delay(75);
 }
 digitalWrite(statLED, LOW); //Turn off LED
 //Fill the buffer with zeros
 for(int x = 0; x < 16; x_{++})
  outgoingBuffer[x] = 0;
 readingTime = millis();}
void loop()
{
 //Send sensor readings to computer every 30ms, about 33Hz
 if (millis() - reading Time > 30) {
  reading Time += 30;
  //Read inputs
  trimpotValue = averageAnalogRead(trimpot);
  //Fill the head with the analog value
  outgoingBuffer[0] = trimpotValue >> 8;
  outgoingBuffer[1] = trimpotValue & 0xFF;
  //Fill the tail end with a counter
  outgoingBuffer[14] = counter >> 8; //MSB
  outgoingBuffer[15] = counter & 0xFF; //LSB
  counter++;
  //Send the read frame to the computer
  int response = RawHID.send(outgoingBuffer, 100);
 }
}
//Takes a series of readings on a given pin
//Returns the average
int averageAnalogRead(int pinToRead)
{
 byte numberOfReadings = 8;
 unsigned int running Value = 0;
 for(int x = 0; x < numberOfReadings; x++)
  runningValue += analogRead(pinToRead);
 runningValue /= numberOfReadings;
 return(runningValue);
}
```
This example takes an analog reading of the trimpot and passes the 10-bit number out bytes 0 and 1.

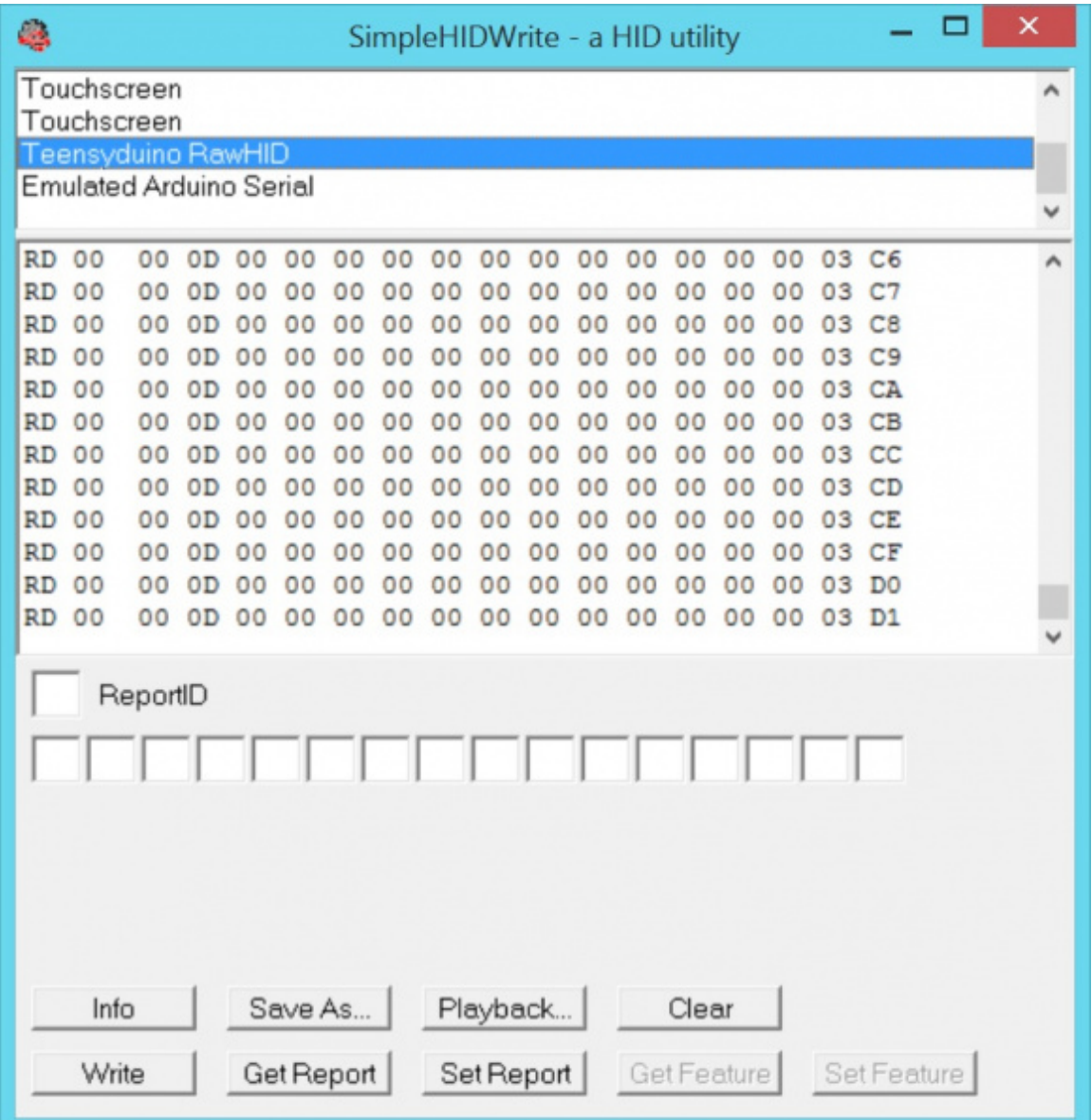

Open SimpleHID. You'll have to re-select the Teensy each time you load new code because it reenumerates as an HID device. Twist the trimpot, and you'll see the values of the first two bytes change!

#### **Pushing Values to a Webpage**

Now that we can gather values and push them onto the HID bus, let's pipe them to a webpage. Milan Pipersky created a driver that allows a webpage to access HID hardware. Download and install the **HID** API Browser Plugin. This was created [using](https://cdn.sparkfun.com/assets/5/5/4/2/a/52d08c20ce395f12358b4567.zip) [FireBreath](http://www.firebreath.org/display/documentation/About+FireBreath) to allow multiple platforms and browsers get access to hardware. From their website:

FireBreath is a framework that allows easy creation of powerful browser plugins. A plugin built on FireBreath works as an NPAPI plugin or as an ActiveX control (windows only) and support could be added for other plugin types built in C++ as well.

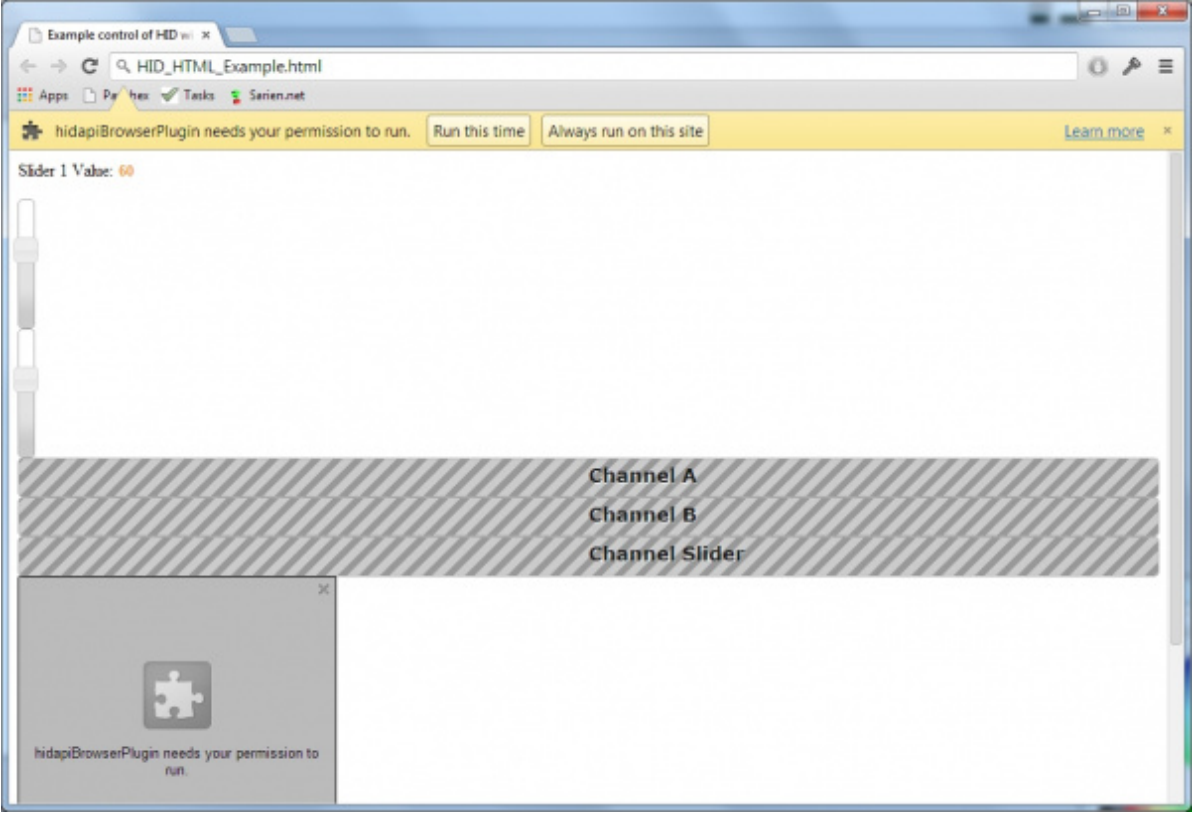

#### *Gimme access?*

Next, open the [example](https://cdn.sparkfun.com/assets/f/2/1/c/d/52d08b3fce395f931f8b4567.zip) control html page. You will need to give permission to the plugin to run.

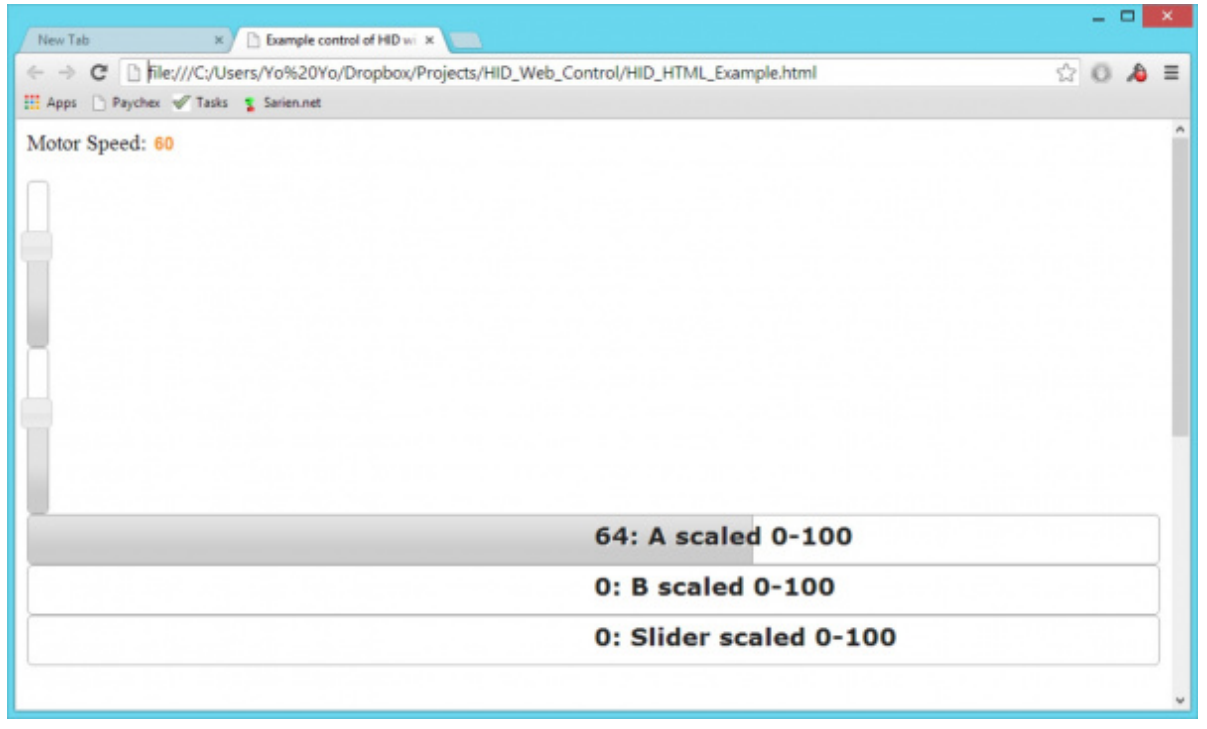

#### *A web page that responds to hardware*

You should see a few messages and warnings to allow the plugin to function. Now twist the trimpot. You should see the progress bar change!

To me, controlling HTML from hardware is magic! From here you can begin to see the power that is possible. Any sensor that we can hook up to an Arduino can be directly displayed on a web page.

You could create a web-based game that responds to how loud the user yells at their controller or how hard they pound their desk. You could record sensor data such as temperature, UV light, sound and vibration levels. You could monitor buttons, switches on doors or [movement](https://www.sparkfun.com/products/8630) in a room. Kind of fun to think about... But the real power is in controlling outputs!

## <span id="page-10-0"></span>**Sending HID Packets**

We've shown how to read sensors and display the readings. Now, let's control a motor from a webpage!

Download and compile the HID TXRX Example code onto the Teensy.

language:c

/\* Example HID to Webcontrol - Basic transmit and receive over HID By: Nathan Seidle (SparkFun Electronics) Date: January 6th, 2014 This code is public domain but you buy me a beer if you use this and we meet someday (Beerware license).

This example shows how to control output pins based on the incoming HID packets. \*/

//Declare hardware pins byte statLED = 6; //Teeny  $2.0++$  has status LED on pin 6 byte trimpot = A7; //For the trimpot. This is labeled F7 on the Teensy2.0++

byte port1Pin = 16; //PWM output for motor. Labeled C6 on Teensy 2.0++ byte port2Pin = 15; //PWM output for LED. Labaled C5 on Teensy  $2.0++$ 

//Global variables int trimpotValue; //Contains analog to digital value of the trimpot long readingTime; //Controls how often we send our trimpot value to the computer unsigned int counter  $= 0$ ; //Used to show packet count sent to computer

byte outgoingBuffer[16]; //Holds the 16 bytes sent to computer

//These variables contain the commands from the computer int port1Value; int port2Value;

//These keep track of what has changed. We don't want to update analogWrites at 33Hz int oldPort1Value; int oldPort2Value;

//These defines help break the incoming 16 byte frame into pieces #define PORT1 0 #define PORT2 2

void setup()

{ //Setup input/sensor ports pinMode(trimpot, INPUT\_PULLUP);

```
//Setup output ports
 pinMode(port1Pin, OUTPUT);
 pinMode(port2Pin, OUTPUT);
 analogWrite(port1Pin, 0);
 analogWrite(port2Pin, 15);
 //Blink to show we're alive
 pinMode(statLED, OUTPUT);
 for(int i = 0; i < 5; i++)
 {
  digitalWrite(statLED, HIGH);
  delay(25);
  digitalWrite(statLED, LOW);
  delay(25);
 }
 digitalWrite(statLED, LOW); //Turn off LED
 //Fill the buffer with zeros
 for(int x = 0; x < 16; x++)
  outgoingBuffer[x] = 0;
 readingTime = millis();}
void loop()
 byte incomingBuffer[16];
 //Check to see if we have received a frame from the computer
 int response = RawHID.recv(incomingBuffer, 0); // 0ms timeout = do not wait
 if (response > 0)
 {
  //Toggle the status LED when we receive a frame from the computer
  if(digitalRead(statLED) == LOW)
    digitalWrite(statLED, HIGH);
  else
   digitalWrite(statLED, LOW);
  //Decode the incoming buffer
  port1Value = incomingBuffer[PORT1] << 8 | incomingBuffer[PORT1 + 1]; //Combine MSB/LSB into int
  port2Value = incomingBuffer[PORT2] << 8 | incomingBuffer[PORT2 + 1];
  //Push values to output pins
  updateOutputs();
 }
 //Send sensor readings to computer every 30ms, about 33Hz
 if (millis() - reading Time > 30) {
  readingTime += 30;//Read inputs
  trimpotValue = averageAnalogRead(trimpot);
  //Fill the head with the analog value
  outgoingBuffer[0] = trimpotValue >> 8;
  outgoingBuffer[1] = trimpotValue & 0xFF;
```
{

```
//Fill the tail end with a counter
  outgoingBuffer[14] = counter >> 8; //MSB
  outgoingBuffer[15] = counter & 0xFF; //LSB
  counter++;
  //Send the read frame to the computer
  response = RawHID.send(outgoingBuffer, 100);
 }
}
//Takes a series of readings on a given pin
//Returns the average
int averageAnalogRead(int pinToRead)
{
 byte numberOfReadings = 8;
 unsigned int running Value = 0;
 for(int x = 0; x < numberOfReadings ; x++)
  runningValue += analogRead(pinToRead);
 runningValue /= numberOfReadings;
 return(runningValue);
}
//If the new port values are different from before then upate the output pins
void updateOutputs(void)
{
 //Port 1 - PWM control
 port1Value = map(port1Value, 0, 100, 0, 255); //Slider is 0 to 100. PWM goes from 0 to 255
 if(port1Value != oldPort1Value) //Only send new values to pin if the value is indeed new
 {
  oldPort1Value = port1Value; //Remeber this new value
   if(port1Value > 3) //Have a minimum threshold
    analogWrite(port1Pin, port1Value);
  else
    analogWrite(port1Pin, 0); //Turn off this pin if value is too close to zero
 }
 //Port 2 - PWM control
 port2Value = map(port2Value, 0, 100, 0, 255); //PWM goes from 0 to 255
 if(port2Value != oldPort2Value) //Only send new values to pin if the value is indeed new
 {
  oldPort2Value = port2Value; //Remeber this new value
   if(port2Value > 3) //Have a minimum threshold
    analogWrite(port2Pin, port2Value);
  else
    analogWrite(port2Pin, 0); //Turn off this pin if value is too close to zero
 }
}
```
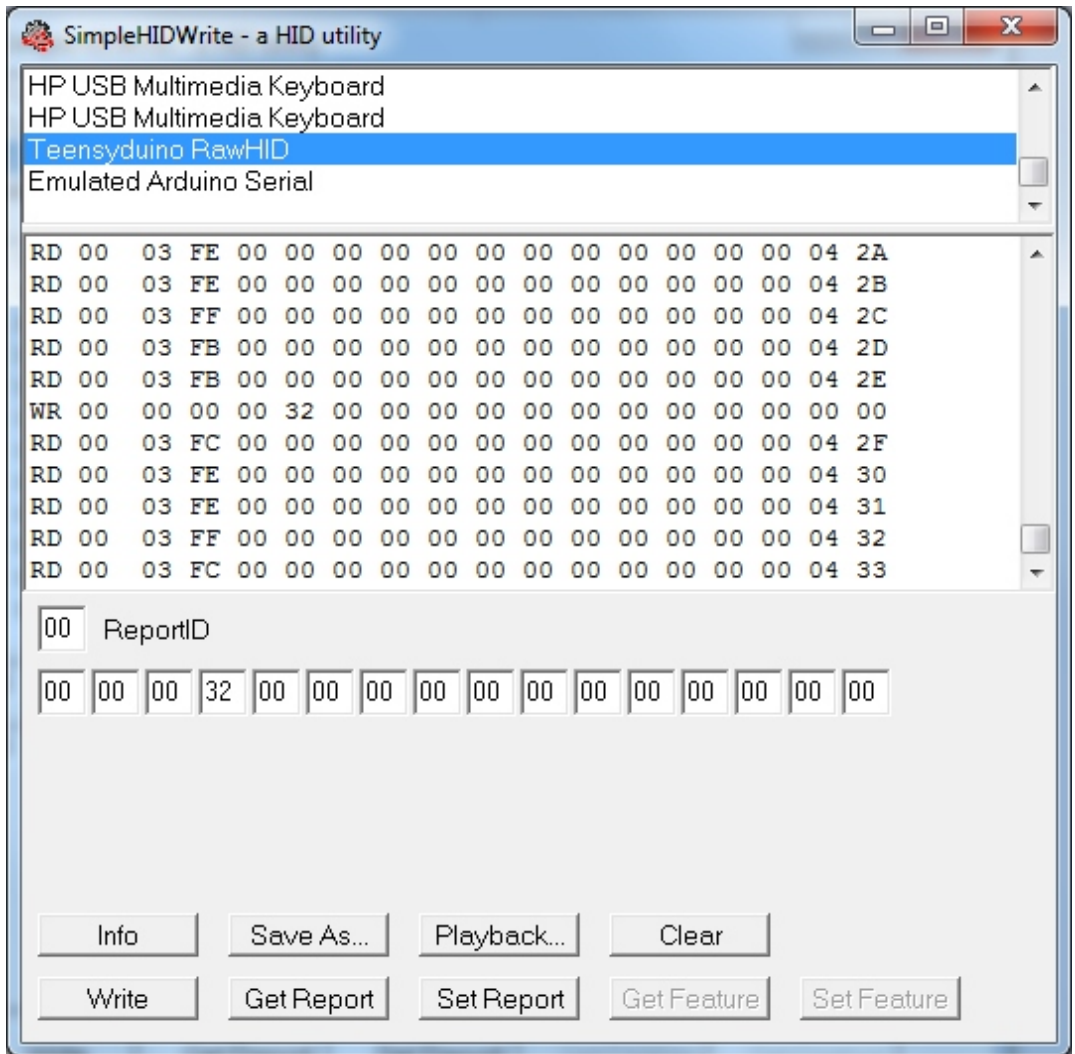

#### *See the WR packet?*

Let's double check that the proper code is running. Open SimpleHID, and select the Teensyduino from the list. Once you see data scrolling past, type 32 in the fourth byte, and hit**Write**. The LED on the Teensy should toggle. The status LED will toggle every time a HID frame is received from the computer. And as a bonus, by writing 0x32 into the fourth byte, you just set pin C5 to a 50% duty cycle (0x32 in HEX is 50 in decimal).

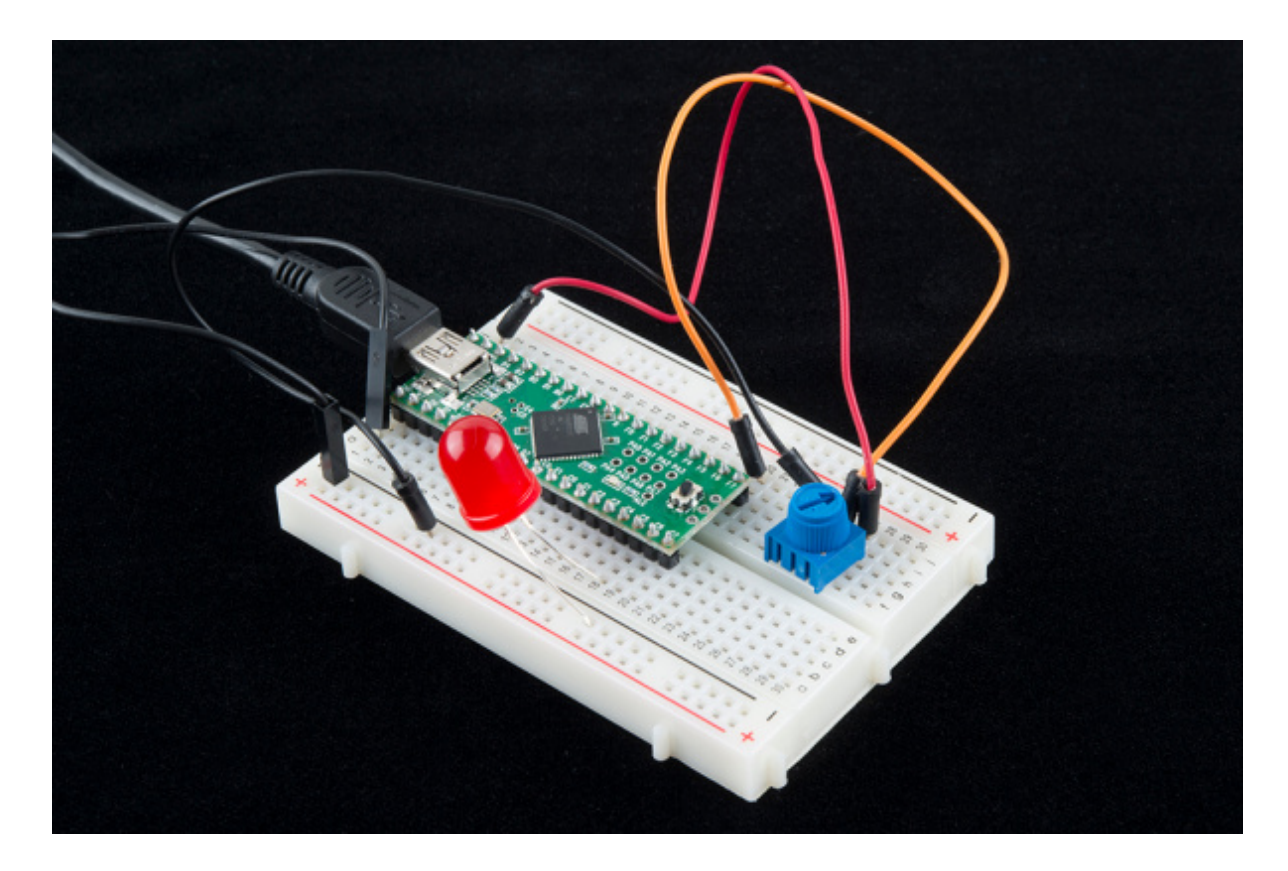

To prove it, add an LED to pin C5. The long leg of the LED is the anode and connects to pin C5. The cathode (short leg) connects to GND. Next, write a few different values (for example 05, 32, FE, and 00) into the fourth byte, and send them from SimpleHID. You should see the brightness of the LED change. Open the html page and slide the **bottom** slider up and down. You should see the brightness of the LED change, as you move the slider.

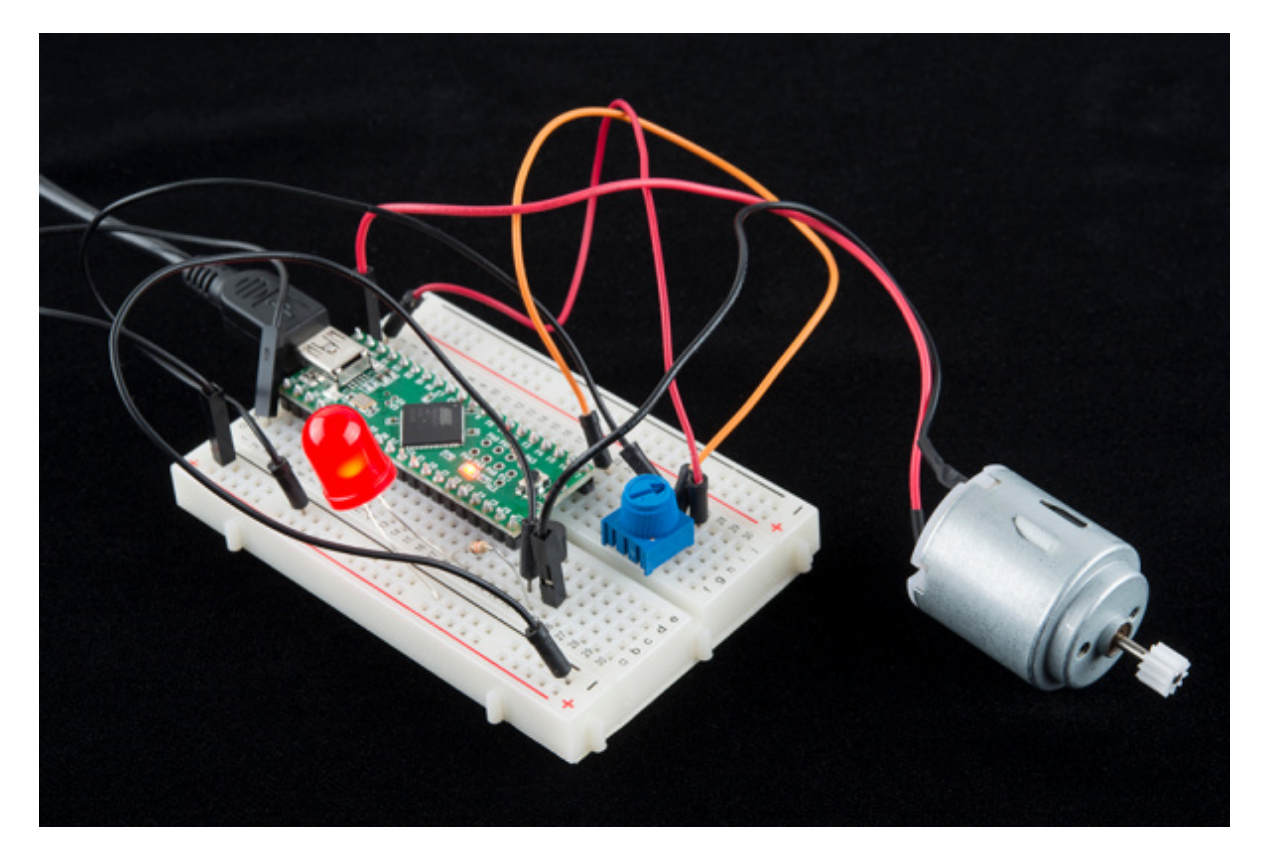

The final example requires that we use a<sup>[2N3904](https://www.sparkfun.com/products/521)</sup> transistor to control the motor. The Teensy can't Page 15 of 17

drive the motor directly, but it can control the on/off valve of the 2N3904.

Grab the following parts:

- [2N3904](https://www.sparkfun.com/products/521) (or a similar NPN transistor that can handle 100mA or more)
- 330 ohm [resistor](https://www.sparkfun.com/products/11507) (any resistor value from 100 to 5k should work)
- DC [motor](https://www.sparkfun.com/products/11696)

Wire the transistor as follows:

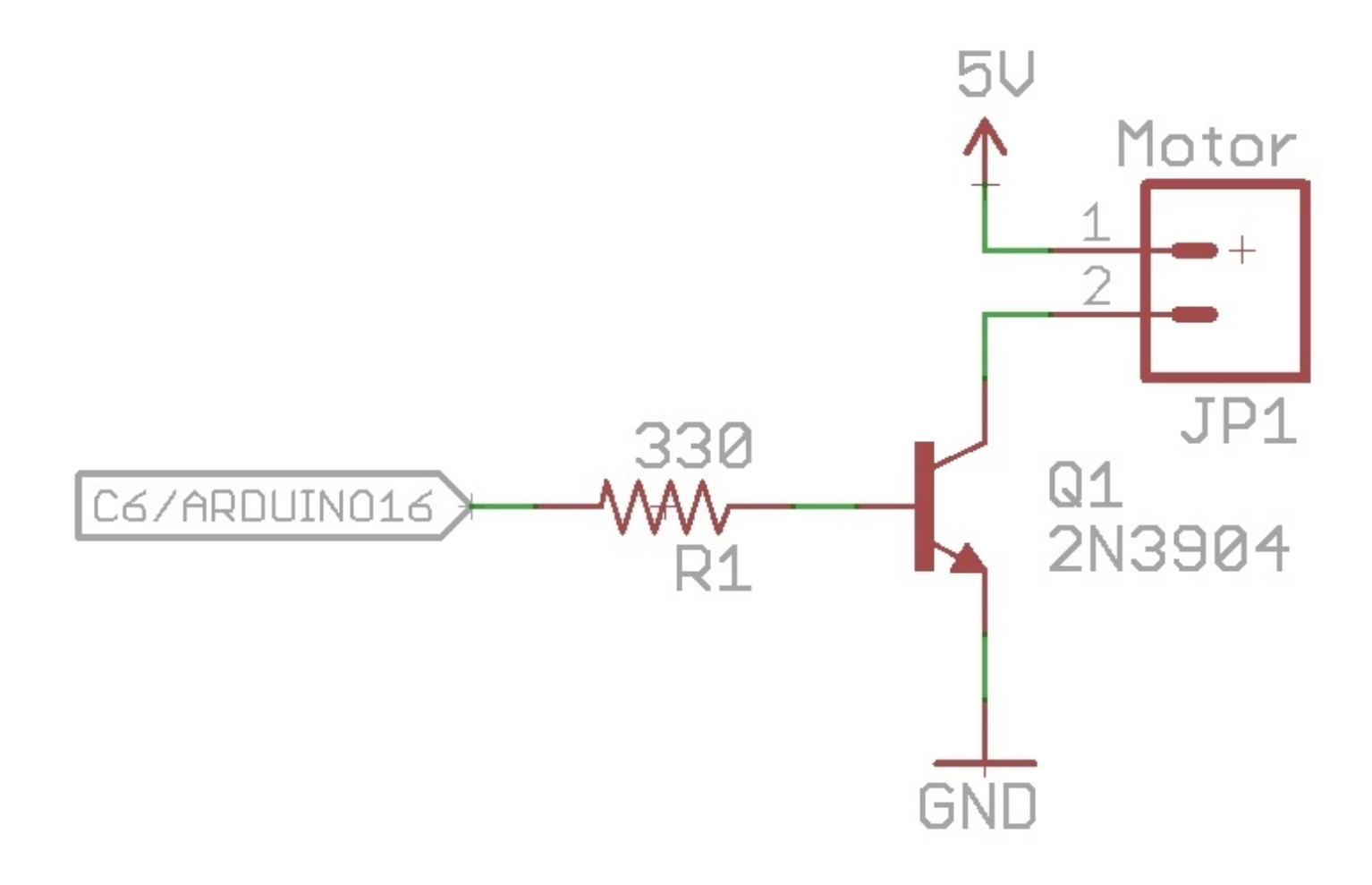

*If* you need a refresher on [schematic](https://learn.sparkfun.com/tutorials/how-to-read-a-schematic) symbols, visit **How** to read a schematic

Once the motor has been wired to C6, use the**top** slider on the example HTML page to control the speed of the motor. You can also control the speed of the motor by using SimpleHID to write values  $(00, 05, FE, etc)$  to the  $2nd$  [byte](https://cdn.sparkfun.com/assets/b/b/e/6/2/52ed2af6ce395fc9188b4568.jpg).

For extra credit, think about how you would modify the code so that both the webpage and the trimpot could control the motor speed. Think you've got it? Give it a try!

For super credit, how would you make the slider control the motor speed as well as direction? Hint: You'll probably need an [h-bridge](https://www.sparkfun.com/products/11890).

# <span id="page-15-0"></span>**Changing the Hardware**

The [Teensyduino](http://www.pjrc.com/teensy/teensyduino.html) RawHID library works best with the Teensy hardware [\(Teensy2.0++](https://www.sparkfun.com/products/11781) is used in this tutorial). However, if you are a more adventurous user, you can use the RawHID library on any board that uses the ATmega32u4 or AT90USB1286. The Arduino IDE will generate a HEX file that can be located deep within the Arduino [temporary](http://arduino.cc/en/Hacking/BuildProcess) compile folder. Using an external programmer (we prefer the AVR Pocket [Programmer](https://www.sparkfun.com/products/9825) but you can also use an [Arduino](https://www.sparkfun.com/products/11168)), you can load this HEX file onto any board. Using an external programmer is not as easy as the Teensy bootloader, but it means the [LilyPad](https://www.sparkfun.com/products/11190) USB, [Fio](https://www.sparkfun.com/products/11520) v3, Arduino [Leonardo](https://www.sparkfun.com/products/11286), and a whole gaggle of other development boards can benefit from the RawHID library. Roll your own hardware, and skip all the FTDI ICs and odd bit-bang USB libraries!

# <span id="page-16-0"></span>**Resources and Going Further**

Here's some additional tips and tricks we learned during this project:

- Working with USB type A devices and the USB A [breakout](https://learn.sparkfun.com/tutorials/usb-type-a-female-breakout-hookup-guide)
- Checkout this tutorial to change where the [compiled](http://vcctoground.com/tutorials/changing-the-default-hex-file-build-path-in-the-arduino-ide/) HEX files are sent. This makes it*a lot* easier to find and load a HEX file on the fly. Stop using AVR studio or a prompt to load HEX files!
- Checkout **[AVRDUDESS](http://blog.zakkemble.co.uk/avrdudess-a-gui-for-avrdude/)** for a great windows GUI to avrdude.
- Need an h-bridge to control the motor's direction? Checkout the Minimoto or [Ardumoto](https://learn.sparkfun.com/tutorials/ardumoto-shield-hookup-guide).

Check out these other Internet of Things tutorials:

- WiFly Shield [Hookup](https://learn.sparkfun.com/tutorials/wifly-shield-hookup-guide) Guide
- **Electric Imp [Breakout](https://learn.sparkfun.com/tutorials/electric-imp-breakout-hookup-guide) Hookup Guide**
- Wireless Arduino [Programming](https://learn.sparkfun.com/tutorials/wireless-arduino-programming-with-electric-imp) with Electric Imp

[learn.sparkfun.com](https://learn.sparkfun.com) | CC [BY-SA](http://creativecommons.org/licenses/by-sa/3.0/) 3.0 | SparkFun Electronics | Niwot, Colorado